## $\overline{\mathbf{m}}$  某局点WX2540H结合LDAP做认证认证不通过的经验案例

[AAA](https://zhiliao.h3c.com/questions/catesDis/190) **[叶靖](https://zhiliao.h3c.com/User/other/376)** 2019-06-27 发表

# 组网及说明

某局点购买了一台V7版本的无线控制器WX2540H,现场配置了本地portal,另外结合第三方的ldap服 务器进行AAA认证。

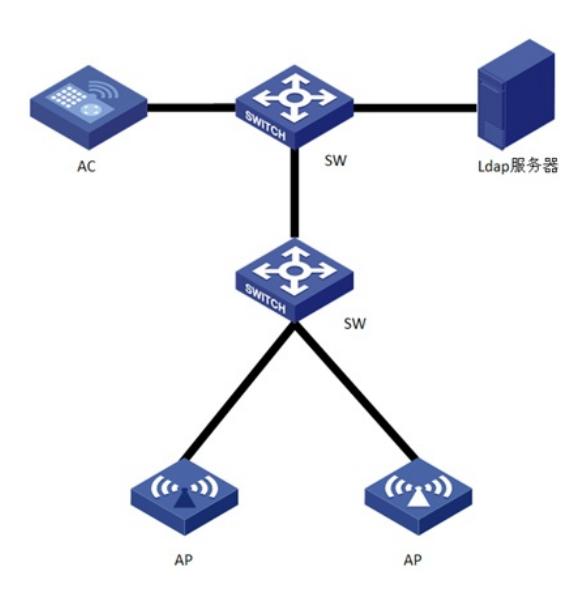

#### 问题描述

现场按照官网的案例进行相关配置,目前portal页面可以正常弹出,但是在portal页面输入面时一直无 法认证成功。

## 过程分析

,

对于结合ldap做认证,认证不通过的情况,需要注意一下几点: 1、 确认AC和ldap服务器之间的网络连通性, 确保网络可达 ldap server ldap login-dn cn=administrator,cn=users,dc=ldap,dc=com search-base-dn ou=sz-ldap,ou=ldap,ou=ldapgroup,dc=ldap,dc=com **ip 192.168.1.1**

2、确认Idap服务器侧是否支持授权和计费,建议将认证域下的授权和计费配置为none测试,具体如 下:

domain ldap authorization-attribute idle-cut 15 1024 authentication portal ldap-scheme ldap **authorization portal none accounting portal none**

3、 在AC上开启debug,收集debugging ldap all的信息,查看debug信息,若debug中出现下面的信息

\*Apr 23 16:38:15:964 2019 H3C LDAP/7/ERROR: PAM\_LDAP:Failed to perform binding operation as administrator.

login-password cipher \$c\$3\$VDGHvDIu1I6UHtjWSU8dAqM/J/1IvMLfelaUNg== 上面的debug报错信息和配置说明:ldap上面的用户user1没有管理员权限。需要为user1添加管理员权 限或者更换指定的用户 ldap server ldap **login-dn cn=user1,cn=users,dc=ldap,dc=com** search-base-dn ou=sz-ldap,ou=ldap,ou=ldapgroup,dc=ldap,dc=com ip 192.168.1.1

4、 在debug信息中如果出现下面的信息:

\*Apr 23 17:10:42:967 2019 H3C LDAP/7/ERROR:

PAM\_LDAP:Failed to search users.

出现上述debug报错信息,说明配置的ldap服务器目录下没有认证用户,或者是配置的ldap服务器目录 格式存在问题。需要注意的是,在设备上指定查询的ldap服务器目录时,需要确保目录名中没有空格 及特殊字符。如下面的配置,需要将目录名sz-ldap修改为不带特殊字符。 ldap server ldap

login-dn cn=user1,cn=users,dc=ldap,dc=com

**search-base-dn ou=sz-ldap,ou=ldap,ou=ldapgroup,dc=ldap,dc=com**

ip 192.168.1.1

## 解决方法

遇到结合ldap认证不通过的问题时,需要注意修改设备侧关于ldap认证的相关配置,确认设备侧配置与 ldap服务器侧一致且不违反相关限制。